# **Perceptron Dengan Input Citra Untuk Pengenalan Huruf Rusia**

Zulfian Azmi, Muhammad Zarlis dan Verdi Yasin

zulfian.azmi@gmail.com

Program Pasca Sarjana Doktoral Ilmu Komputer, Universitas Sumatera Utara, Jl. Abdul Hakim No.1, Padang Bulan, Baru, Kota Medan, Sumatera Utara

### **ABSTRAK**

*Bahasa Rusia dinilai sulit karena menggunakan huruf Cyrillic atau aksara Kiril yang hanya memiliki sedikit huruf dengan bentuk dan cara baca yang sama dengan huruf Latin. Dengan input citra system dapat mengenal pola alfabet bahasa Rusia untuk membantu proses pembelajaran pengenalan huruf*  $\phi$  *(baca:ef) atau bukan ф (baca:ef) dengan beberapa pola masukan. Dengan input citra, pengenalan pola dengan membandingkan output dengan target yang telah ditentukan dalam pengenalan huruf dengan metode Perceptron.*

**Kata Kunci***: Citra, Huruf Rusia,Perceptron*

#### **1. PENDAHULUAN**

Bahasa Rusia ditulis dengan menggunakan alfabet *Cyrillic* ditemukan oleh St. Cyril & St. Methodius berdasarkan alfabet Yunani pada abad kesembilan. Saat ini *Cyrillic* yang dipakai di Rusia sudah dimodifikasi sedemikian rupa dan terdiri atas 11 huruf vokal, 20 huruf konsonan, dan 2 huruf yang tidak berbunyi namun membuat suatu kata lebih halus dan keras. Sehingga total keseluruhanya ada 33 huruf. Dikarenakan banyaknya bunyi huruf pada bahasa Rusia, menjadikan bahasa Rusia sangat melodis, disinilah keunikan bahasa Rusia bila dibandingkan dengan bahasa-bahasa lainnya. Kasus-kasus dalam bahasa Rusia dianggap sangat sulit khususnya bagi yang bahasa ibunya tidak memiliki kasus atau yang kasus dalam bahasa ibunya tidak memengaruhi struktur kata. Hal lain yang kerap menjadi masalah dalam mempelajari tata bahasa Rusia adalah memahami bagaimana menggunakan kata kerja perfektif dan imperfektif. Kata kerja perfektif menandai aspek verba yang menggambarkan perbuatan selesai, sedangkan kata kerja imperfektif menandai aspek inkompletif (belum selesai atau berorientasi pada proses). (https://id.rbth.com/learn\_russian/2017/0 2/02/kenapa-bahasa-rusiabegitu-

sulit wyx693843). Sehingga untuk pengenalan huruf Rusia diperlukan metode Neural Network salah satunya

dengan Perceptron dengan mengambil dari salah satu citra huruf.

### **2. METODE PENELITIAN 2.1 Perceptron**

Algoritma Perceptron, yaitu: Inisialisasi semua bobot dan bias. Menentukan nilai threshold. Menentukan aktivasi input, Menghitung respons untuk unit keluaran dan masukkan ke fungsi aktivasi. Kemudian membandingkan nilai output jaringan dengan target. Jika tidak sama output dengan target maka lakukan perubahan bobot dan bias. Selanjutnya lakukan iterasi terus menerus sampai output memiliki pola yang sama dengan target (T.Sutojo.2010)

## **2.2 Huruf Rusia**

Pada bahasa Rusia terdapat dua cara penulisan yakni menggunakan huruf cetak yang digunakan pada buku-buku terbitan, koran, majalah, petunjuk jalan, dan juga digunakan saat mengetik di komputer, serta huruf tulis (handwriting script) yang digunakan saat menulis menggunakan tangan. Kedua bentuk tulisan ini harus dikuasai jika ingin mempelajari bahasa rusia dengan sempurna. Gambar 2.1 berikutmemperlihatkanalfabet *Cyrillic* (aksara kiril) yang digunakan pada bahasa Rusia :

A a  $4a$   $56\overline{6}$  B B  $Bb$   $\Gamma r \overline{J_2}$ ДД Д Ее Ее Её Её Жж Жж  $333$  Уз Ии  $\mathcal{U}_u$  Йй й Кк $\bar{K}_n$ Лл Ле Мм Ми Нн Ни ОО О  $\Pi \Pi \mathcal{I}_n$  Pp  $\mathcal{P}_n$  Cc  $C_c$  TT  $\mathcal{I}_{mn}$  $y y y \mathcal{Y}_y \Phi \Phi \mathcal{P}_\varphi$  X x  $\mathcal{X}_x$  44  $\mathcal{Y}_y$ Чч  $\mathcal{U}_x$  Шш $\mathcal{U}_x$  Щщ $\mathcal{U}_y$  Ъъъ  $\mathsf{bl}\hspace{0.1cm}\mathsf{bl}\hspace{0.1cm}\mathsf{su}\hspace{0.1cm}\mathsf{b}\hspace{0.1cm}\mathsf{is}\hspace{0.1cm}\mathsf{a}\hspace{0.1cm}\mathsf{b}\hspace{0.1cm}\mathsf{s}\hspace{0.1cm}\mathsf{c}\hspace{0.1cm}\mathsf{c}\hspace{0.1cm}\mathsf{c}\hspace{0.1cm}\mathsf{c}\hspace{0.1cm}\mathsf{d}\hspace{0.1cm}\mathsf{d}\hspace{0.1cm}\mathsf{d}\hspace{0.1cm}\mathsf{d}\hspace{0.1cm}\mathsf{d}\hspace{0.1cm$ 

## Gambar 1 Huruf Cetak dan Tulis bahasa Rusia

Bahasa Rusia memiliki keunikan tersendiri salah satunya adalah unsur yang disebut dalam bahasa Rusia deepricastie, adverbia verba dalam Bahasa Indonesia. Pada kenyataannya, adverbia verba masih memiliki makna-makna lain. Davidescu Cristiana(2008).

## **2.3 Citra**

Citra adalah kombinasi antara titik, garis, bidang, dan warna untuk menciptakan suatu imitasi dari suatu objek fisik atau manusia. Citra bisa berwujud gambar (picture) dua dimensi, seperti lukisan, foto, dan berwujud tiga dimensi, seperti patung. Aplikasi pengolahan citra telah memberikan sumbangan yang berarti dalam berbagai aspek. Citra memiliki sebuah karakteristik tersendiri dibandingkan dengan teks, salah satunya yaitu citra mampu memberikan banyak informasi dibandingkan dalam bentuk teks. Citra dapat diartikan sebagai gambar pada bidang 2D. Https://www.researchgate.net/publication/31 6539301\_Pemrosesan\_Citra\_Berwarna\_Apli kasi dengan Java.[accessed Jun 29 2018].

### **3. HASIL PEMBAHASAN**

Berikut ini adalah tabel yang berisikan gambar alfabet *Cyrillic* (aksara Kiril) bahasa Rusia, beserta gambar yang telah dipolakan kedalam ukuran 7x9 piksel 3 dengan masingmasing memiliki 2 pola yang berbeda yang nantinya akan diolah menggunakan Matlab.

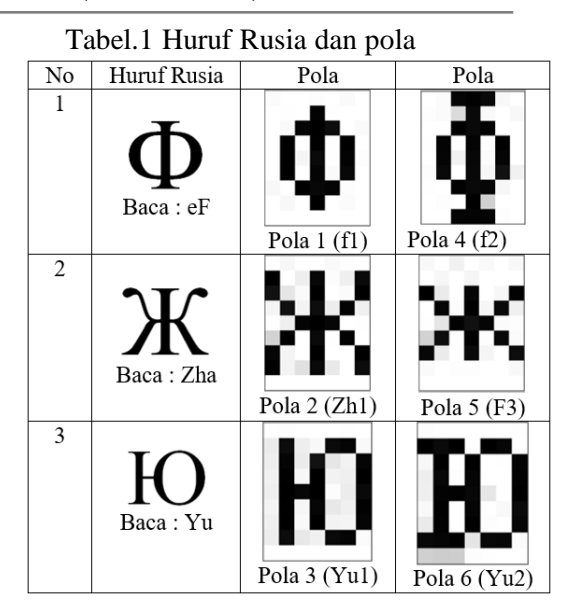

Sistem yang dibuat akan dilatih untuk mengenali pola  $\Phi$  (baca:eF) atau bukan  $\Phi$ (baca:eF) dari beberapa inputan pola  $\Phi$ (baca:eF) dengan beberapa pola huruf lain yang diberikan selama proses pelatihan jaringan.

### **3.1. Proses Pengolahan Citra**

Agar nantinya dapat digunakan sebagai data *input*, citra huruf bahasa Rusia yang akan dijadikan data latih terlebih dahulu harus melalui proses pengolahan citra, dengan menggunakan bahasa pemrograman Matlab, berikut ini merupakan langkahlangkah yang diperlukan :

1. Membuka gambar huruf Rusia*coding* yang harus diketikkan pada *command window* Matlab adalah :

f1=imread('f1.jpg')

2. Setelah gambar berhasil dibuka oleh Matlab, *coding* selanjutnya adalah untuk menampilkan matrik dari gambar 'f1.jpg'  $F1 = rgb2gray(f1)$ 

maka akan muncul tampilan sebagai berikut pada *command window* Matlab :

Seminar Nasional Teknologi Informasi dan Komunikasi STI&K (SeNTIK) Volume 2, 26 Juli 2018, ISSN : 2581-2327

```
Command Windo
  \gg f1=imread('f1.jpg');
  f1 = rab2grav(f1)f1 =251 255 255 253 255 250 255
    255 254 255 3 254 255 255
    255 249 5 0 13 255 250
   255 0 255 1 254 0 255<br>255 0 255 1 254 0 255<br>255 0 245 10 254 2 253
    255 0 255 4 250 8 255
    248 255 0 8 4 253 255
    255 248 255 0 255 251 255
   255 255 255 255 255 255 255
f_{\frac{1}{2}} >>
```
Gambar 2 Tampilan Matrik pada Matlab

3. Langkah selanjutnya adalah mengubah matrik gambar di atas kedalam bentuk *biner* (*tresholding*). Yang berarti jika matrik berwarna putih atau kosong akan diberi nilai 0, dan jika matrik berwarna hitam atau penuh akan diberi nilai 1, c*oding* yang harus diketikkan pada *command window* Matlab adalah sebagai berikut :

```
[baris,kolom,layer]=size(f1);
f1 = double(f1);
for i=1:baris:
for i=1: kolom;
for k=1: layer;
if f1 (i,j,k) < 120;
f1thresholding(i,j,k)=1;
else
f1thresholding(i,j,k)=0;
end
end
end
end
```
Langkah terakhir adalah untuk menampilkan hasil pengolahan citra gambar alfabet 'f1.jpg' menjadi matrik biner (tresholding), dengan *coding* sebagai berikut :

biner=(f1thresholding) maka akan tampil bentuk matrik seperti pada gambar di bawah ini :

| <b>Command Window</b>    | <b>Linuxian</b> |              |                          |                          |              |              | 开口す |   |
|--------------------------|-----------------|--------------|--------------------------|--------------------------|--------------|--------------|-----|---|
| for j= 1:kolom;          |                 |              |                          |                          |              |              |     |   |
| for k= 1:layer;          |                 |              |                          |                          |              |              |     |   |
| if f1(i,j,k)<120;        |                 |              |                          |                          |              |              |     |   |
| f1thresholding(i,j,k)=1; |                 |              |                          |                          |              |              |     |   |
| else                     |                 |              |                          |                          |              |              |     |   |
| f1thresholding(i,j,k)=0; |                 |              |                          |                          |              |              |     |   |
| end                      |                 |              |                          |                          |              |              |     |   |
| end                      |                 |              |                          |                          |              |              |     |   |
| end                      |                 |              |                          |                          |              |              |     |   |
| end                      |                 |              |                          |                          |              |              |     |   |
| biner=(f1thresholding)   |                 |              |                          |                          |              |              |     |   |
| $biner =$                |                 |              |                          |                          |              |              |     |   |
|                          |                 |              |                          |                          |              |              |     |   |
| $\mathbf{0}$             | $\mathbf{0}$    | 0            | $\overline{\phantom{0}}$ | $\overline{\phantom{0}}$ | $\mathbf{0}$ | $\mathbf{0}$ |     |   |
| $\mathbf{0}$             | $\mathbf{0}$    | $\mathbf{0}$ | $\mathbf{1}$             | $\overline{\phantom{0}}$ | $\mathbf{0}$ | 0            |     |   |
| $\mathbf{0}$             | 0               | $\mathbf{1}$ | $\mathbf{1}$             | $\mathbf{1}$             | $\bullet$    | 0            |     | E |
| $\mathbf{0}$             | $\mathbf{1}$    | 0            | 1                        | $\theta$                 | $\mathbf{1}$ | 0            |     |   |
| $\theta$                 | $\mathbf{1}$    | $\bullet$    | $\mathbf{1}$             | $\circ$                  | $\mathbf{1}$ | Ō            |     |   |
| $\theta$                 | $\mathbf{1}$    | 0            | $\mathbf{1}$             | $\mathbf{0}$             | $\mathbf{1}$ | $\theta$     |     |   |
| $\mathbf{0}$             | $\mathbf{0}$    | 1            | $\mathbf{1}$             | 1                        | $\mathbf{0}$ | 0            |     |   |
| $\mathbf{0}$             | $\mathbf{0}$    | 0            | $\mathbf{1}$             | 0                        | 0            | 0            |     |   |
| $\mathbf{0}$             | $\bullet$       | $\mathbf 0$  | $\mathbf 0$              | 0                        | $\mathbf{0}$ | Ō            |     |   |
| $f_{\frac{x}{2}}$ >>     |                 |              |                          |                          |              |              |     |   |

Gambar 3 Matriks *Biner*

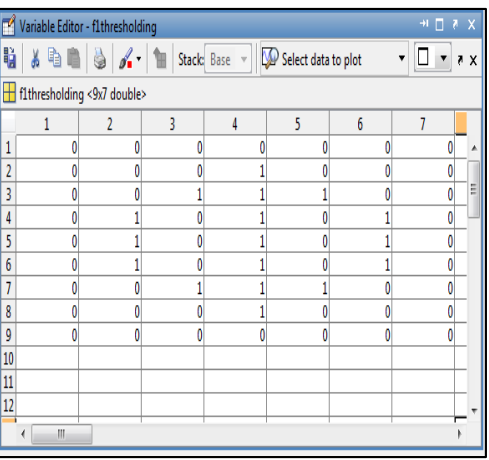

Gambar 4 Matriks*Biner* (*tresholding*)

Gambar 'f1.jpg' pada *Variabel Editor* matrik alfabet 'f1.jpg' dipindahkan kedalam *Microsoft Excel 2010*, serta diberi sedikit perbedaan warna pada matrik yang bernilai 1 agar pola gambar alfabet dapat dilihat lebih jelas.

| 0 | 0 | Ō            | Ō            | 0            | O | 0 |
|---|---|--------------|--------------|--------------|---|---|
| Ō | 0 | Ō            | $\mathbf{1}$ | 0            | o | Ō |
| 0 | Ō | $\mathbf{1}$ | $\mathbf{1}$ | $\mathbf{1}$ | O | 0 |
| 0 | 1 | Ō            | $\mathbf{1}$ | 0            | 1 | 0 |
| 0 | 1 | 0            | 1            | 0            | 1 | 0 |
| Ō | 1 | Ō            | 1            | Ō            | 1 | Ō |
| 0 | 0 | $\mathbf{1}$ | $\mathbf{1}$ | $\mathbf{1}$ | 0 | 0 |
| 0 | 0 | 0            | $\mathbf{1}$ | 0            | 0 | 0 |
| 0 | 0 | 0            | 0            | 0            | 0 | O |

Gambar 5 Matrik pada MS Excel

Langkah-langkah di atas memperlihatkan proses pengolahan citra yang dilakukan menggunakan program Matlab untuk mempersiapkan gambar *input huruf* Rusia yang akan digunakan dalam proses pengenalan pola hurufRusia. Gambar pola dari huruf diubah ke dalam bentuk *matrixbiner* agar dapat dikenali oleh sistem, hal ini akan mempermudah sistem dalam mengenali pola *matrix* yang terbentuk dari setiap gambar. Langkah-langkah di atas diterapkan ke semua gambar huruf Rusia yang akan di jadikan data *input*, Sehingga dapat menemukan perbedaan maupun kesamaan pada setiap pola huruf Rusia yang di *input*kan sebagai data latih, Sebelum memasuki tahap pengujian terlebih dahulu sistem harus melalui proses pelatihan dan penyesuaian bobot hingga *output* yang dihasilkan sesuai dengan target yang telah ditentukan, hasil dari pelatihan tersebut nantinya akan menjadi acuan bagi sistem pada saat tahap pengujian.Masing-masing dari ketiga huruf disediakan 4 jenis gambar pola yang berbeda, dimana 2 dari 4 gambar pola dari masing-masing alfabet digunakan sebagai data latih dan 2 gambar pola lainnya akan digunakan pada saat pengujian, dengan total keseluruhan pola dari 3 huruf berjumlah 12 yang terbagi 2 menjadi 6 gambar pola sebagai data latih dan 6 gambar pola sebagai data uji.

Berikut ini merupakan tabel dari 3 jenis huruf alfabet Rusia (*Cyrillic*) yang digunakan dalam pengenalan huruf  $\Phi$ (baca:eF) atau bukan  $\Phi$  (baca:eF) setelah dilakukan proses binerisasi :

Tabel 2 Pola Input 3 alfabet Rusia beserta

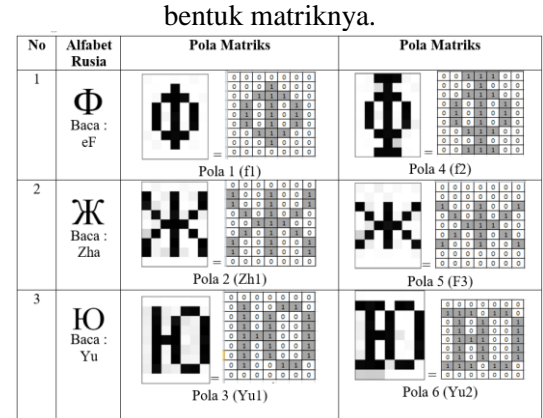

### **3.3 Proses Pengenalan Pola**

Keseluruhan matriks yang terbentuk dari proses pengolahan citra alfabet Rusia menjadi bahan yang diberikan kepada JST dalam proses pelatihan pengenalan pola yang dilakukan secara berulangulang dengan fungsi aktivasi. dan ditentukan

*Learning rate* (α) = 1, Nilai ambang/*threshold* ( $\theta$ ) = 1, Bias = 1 dan  $f(\text{net}) = \text{fungsi aktifasi}$ 

## **3.4 Nilai Target**

Setiap gambar pola *input* huruf bahasa Rusia yang menyerupai alfabet  $\Phi$ (baca:eF) diberikan nilai target **1**, sedangkan gambar pola *input* alfabet Rusia yang tidak menyerupai huruf  $\Phi$ (baca:eF) atau merupakan pola huruf bahasa Rusia yang lain selain $\Phi$ (baca:eF) diberikan nilai target **-1**. Representasi data dalam proses pengenalan pola alfabet bahasa Rusia dengan metode Perceptron ini menggunakan *input* berbentuk biner (0/1) dan *output* berbentuk bipolar(1/-1) dari total 3 jenis representasi data lainnya seperti yang menggunakan *input* dan *output* dalam bentuk biner maupun yang baik *input* dan *output* merupakan bentuk bipolar.

## **3.5 Nilai Input**

Nilai input diberi nama variabel X dari pola matriks yang terbentuk dalam proses pengolahan citra pada gambar hurufRusia, dimulai dari Xi s/d Xn. Pola alfabet terdiri dari X1 s/d X63 yang

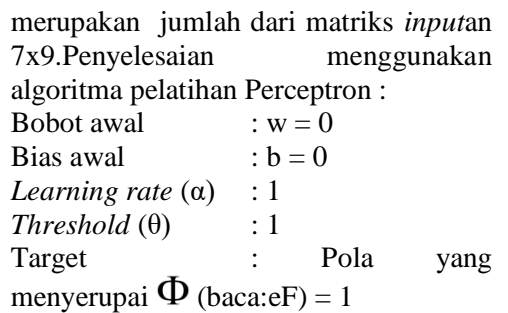

Pola yang bukan  $\Phi$  (baca:eF) atau Alfabet Lain  $= -1$ 

Menggunakan *input* biner dan target bipolar Pola 1 (f1)  $T = 1$ , Pola 2 (zh1)  $T = -1$ , Pola 3  $(Yu1) T = -1$ 

| ٥             | ٥ | ٥ | ٥             | ٥ | ٥             | ٥             |
|---------------|---|---|---------------|---|---------------|---------------|
| ٥             | ٥ | ٥ | 1             | ٥ | ٥             | ٥             |
| o             | ٥ | 1 | 1             | 1 | ٥             | ٥             |
| o             | 1 | 0 | 1             | 0 | 1             | o             |
| o             | 1 | o | 1             | ō | 1             | ٥             |
| ō             | 1 | o | 1             | o | 1             | o             |
| o             | 0 | 1 | 1             | 1 | o             | 0             |
| o             | 0 | 0 | 1             | o | 0             | 0             |
| ō             | ō | ō | o             | Ō | Ō             | ٥             |
| ٥             | ٥ | ٥ | 0             | ٥ | ٥             | ٥             |
|               | o | ٥ | 1             | 0 | 0             | $\frac{1}{4}$ |
| $\frac{1}{1}$ | o | o | Ì             | ٥ | 0             | Í             |
| ō             | 1 | ٥ |               | o | $\frac{1}{2}$ | 0             |
| ō             | o | 1 | $\frac{1}{1}$ | 1 | o             | ø             |
| o             | 1 | ٥ | 1             | 0 | 1             | ō             |
| 1             | o | ō | į             | ō | o             | 1             |
| 1             | ō | ō | 1             | o | o             | 1             |
| o             | 0 | 0 | O             | O | 0             | O             |
| o             | ō | o | ٥             | Ō | ō             | ō             |
| 0             | 1 | o | о             | 1 | 1             | ō             |
| o             | 1 | o | 1             | o | Ō             | 1             |
| 0             | 1 | o | 1             | 0 | ٥             | ţ             |
| 0             | 1 | 1 | 1             | 0 | 0             |               |
| 0             | 1 | 0 | 1             | 0 | 0             |               |
| 0             | 1 | ٥ | 1             | Ō | ō             | $\frac{1}{1}$ |
| 0             | 1 | 0 | o             | 1 | 1             | o             |
| o             | ō | ō | ō             | ō | ō             | ō             |

Pola 4 (f2) T = 1, Pola 5 (zh2) T = -1, Pola 6  $(Yu2)$  T = -1

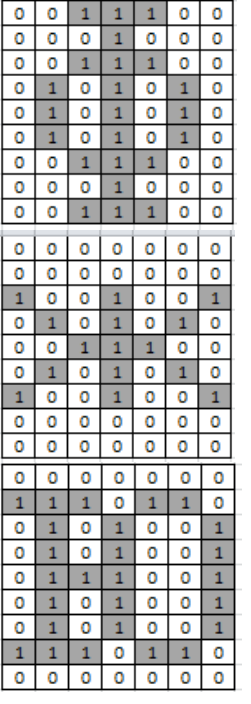

#### **Data Pola 1 :**

 $(x1=0, x2=$  0,  $x3=0, x4=0, x5=0, x6=0,$  $x7=0$ ,  $x8=0$ ,  $x9=0$ ,  $x10=0$ ,  $x11=1$ ,  $x12=0$ ,  $x13=0$ ,  $x14=0$ ,  $x15=0$ ,  $x16=0$ ,  $x17=1$ ,  $x18=1$ , x19=1, x20=0, x21=0, x22=0, x23=1, x24=0, x25=1, x26=0, x27=1, x28=0, x29=0, x30=1,  $x31=0, x32=1, x33=0, x34=1, x35=0, x36=0,$ x37=1, x38=0, x39=1, x40=0, x41=1, x42=0,  $x43=0$ ,  $x44=0$ ,  $x45=1$ ,  $x46=1$ ,  $x47=1$ ,  $x48=0$ ,  $x49=0, x50=0, x51=0, x52=0, x53=1, x54=0,$  $x55=0$ ,  $x56=0$ ,  $x57=0$ ,  $x58=0$ ,  $x59=0$ ,  $x60=0$ , x61=0, x62=0, x63=0, target= 1) net =  $b + \sum_i x_i w_i$ net =  $b + x1.w1 + x2.w2... + x63.w6$ 

= 0 + 0.0 + 0.0 + 0.0 + 0.0 + 0.0 + 0.0 + 0.0 + 0.0 + 0.0 + 0.0 + 1.0 + 0.0 + 0.0 + 0.0 + 0.0 + 0.0 + 1.0 + 1.0 + 1.0 + 0.0 + 0.0 + 0.0 + 1.0 + 0.0 + 1.0 + 0.0 + 1.0 + 0.0 + 0.0 + 1.0 + 0.0 + 1.0 + 0.0 + 1.0 + 0.0 + 0.0 + 1.0 + 0.0 + 1.0 + 0.0 + 1.0 + 0.0 + 0.0 + 0.0 + 1.0 + 1.0 + 1.0 + 0.0 + 0.0 + 0.0 + 0.0 + 0.0 + 1.0 + 0.0 + 0.0 + 0.0 + 0.0 + 0.0 + 0.0 + 0.0 + 0.0 + 0.0 + 0.0 = 0 Jika net > 1 Jika – 1 ≤ net ≤ 1 Jika net <-1

Hasil Aktivasi  $y = 0$ Tidak sama dengan target  $(T) = 1$ 

 $\{ 115 \}$ 

Lakukan perubahan bobot (w) & bias (b) wi(baru) = wi(lama) +  $\alpha$  \* t \* Xi atau  $\Delta w$  $w1 = 0$   $w2 = 0$   $w3 = 0$  $w4=0$   $w5=0$  $w6=0$   $w7=0$ w8=0 w9=0 w10=0  $w11=1$   $w12=0$  $w13=0$   $w14=0$  $w15=0$   $w16=0$  $w17=1$   $w18=1$   $w19=1$ w20=0  $w21=0$   $w22=0$  $w23=1$   $w24=0$  $w25=1$   $w26=0$   $w27=1$ w28=0 w29=0  $w30=0$   $w31=1$  $w32=0$   $w33=1$  $w34=0$   $w35=0$ w36=0 w37=1 w38=0  $w39=1$   $w40=0$  $w41=1$   $w42=0$  $w43=0$   $w44=0$   $w45=1$   $w46=1$  $w47=1$   $w48=0$   $w49=0$  $w50=0$   $w51=0$   $w52=1$   $w53=0$  $w54=0$   $w55=0$   $w56=0$  $w57=0$   $w58=0$   $w59=0$ w60=0 w61=0  $\text{w62}=0$  $w63=1$  $b(baru) = b(lama) + \alpha * t$  atau  $\Delta w$  $= 0 + 1.1 = 1$ 

Selanjutnya dilakukan proses perhitungan dengan langkah yang sama terhadap data input dari pola 2, 3, 4, 5, dan 6. Dari keseluruhan Proses perhitungan input Citra menggunakan metodePerceptron pada ke 6 kelompok matriks berukuran 7x9=63, dapat dilihat jaringan Perceptron mengenali keseluruhan pola hurufRusia pada *epoch* ke 8 dimana semua output dari jaringan sudah sesuai dengan target yang diinginkanuntuk mengenali pola alfabet  $\Phi$  (baca:eF) dan bukan pola alfabet  $\Phi$  (baca:eF).

### **4. PENUTUP**

Kesimpulan yang dapat diambil dari penelitian Input Citra untuk Perceptron dalam Pengenalan Huruf Bahasa Rusia dapat mengkonversikan citra huruf kedalam bentuk matriks biner. Input citra yang dapat digunakan dengan metode

Perceptron dengan melakukan pelatihan untuk mendapatkan bobot terbaik. Dan sistem diuji untuk dapat mengenali pola huruf F dan bukan F.

## **DAFTAR PUSTAKA**

- [1] . Dani Rohpandi, Asep Sugiharto & Giri Aji Winara (Oktober 2015). Aplikasi Pengolahan Citra Dalam Pengenalan Pola Huruf Ngalagena Menggunakan MATLAB. Jurnal Konferensi Nasional Sistem & Informatika, 773
- [2] . Fajar Astuti Hermawati. 2013. Pengolahan Citra Digital. Konsep & Teori, Yogyakarta: Andi
- [3] .Generalization of finite size Boolean perceptrons with genetic algori thms J.J.De Groote,D.M.L.Barbato, 2008, Neurocomputing, Volume 71, Issues 16–18, October 2008, Pages 3650-3655.
- [4] . T.Sutojo, E.Mulyato dan V.Suhartono, 2010, Kecerdasan Buatan, Yogyakarta: Andi.
- [5] . Stephen Ashmore dan Michael Gashler, 2016, Perceptron Multi-Layer dengan Alignment Bipartite Terusan. Departemen Ilmu Komputer dan Teknik Komputer. UniversitasArkansas, Fayetteville, Arkansas.
- [6] . Davidescu Cristiana, 2008, Sosiohumaniora, Vol. 10, No. 1, Maret 2008 : 13-23
- [7] . (Https://www.researchgate.net/publicati on/316539301\_Pemrosesan\_Citra\_Ber warna\_Aplikasi\_dengan\_Java.[accesse d Jun 29 2018].
- [8] . (Https://www.researchgate.net/publicati on/316539301\_Pemrosesan\_Citra\_Ber warna\_Aplikasi\_dengan\_Java.[accesse d Jun 29 2018].